Automatic Coupons are a convenient way to provide a discount for a group of people within a certain role without having to give out multiple coupon codes or requiring the user to enter a code each time. For the example below we are creating a 'Automatic Coupon' for people with the role of 'Staff Member'.

**IMPORTANT NOTE:** Setting up a role requires ABA to create a unique role under your account for that group of users. If you have not done so already please send an email requesting a new role be created for your website. ABA wll confirm when the role has been created. Ex.: Please create a new role of 'Staff Member' for my website. We will be creating a special discount coupon for those customers.

### Structure Content Appearance Confi Store  $\Theta$ Orders  $\textcircled{\scriptsize\textsf{F}}$ **Customers**  $\Theta$ **Products** Θ Coupons Active coupons  $\textcircled{\scriptsize\textsf{B}}$ Reports Inactive coupons  $\Theta$ Configuration Add new coupon Coupon name \* Staff Member Discount **Coupon code** StaffDiscount Coupon codes cannot be changed once they have been used in an order. **BULK COUPON CODES** Coupon is active. Only active coupons can be used at checkout. Discount \* 20% Maximum number of redemptions (per code) If set, the coupon can only be used this number of times. For bulk coupo - ROLE RESTRICTIONS Enter one or more role names below to restrict this cou Allow this coupon only for users with the roles listed belc **Excoupon for users with all roles except those lis**  $\bigcirc$  A<sub>b</sub> **Staff Member**

## **CREATE COUPON**

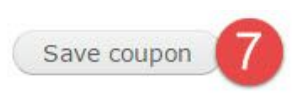

You have now created your coupon but still need to add rules and conditions.

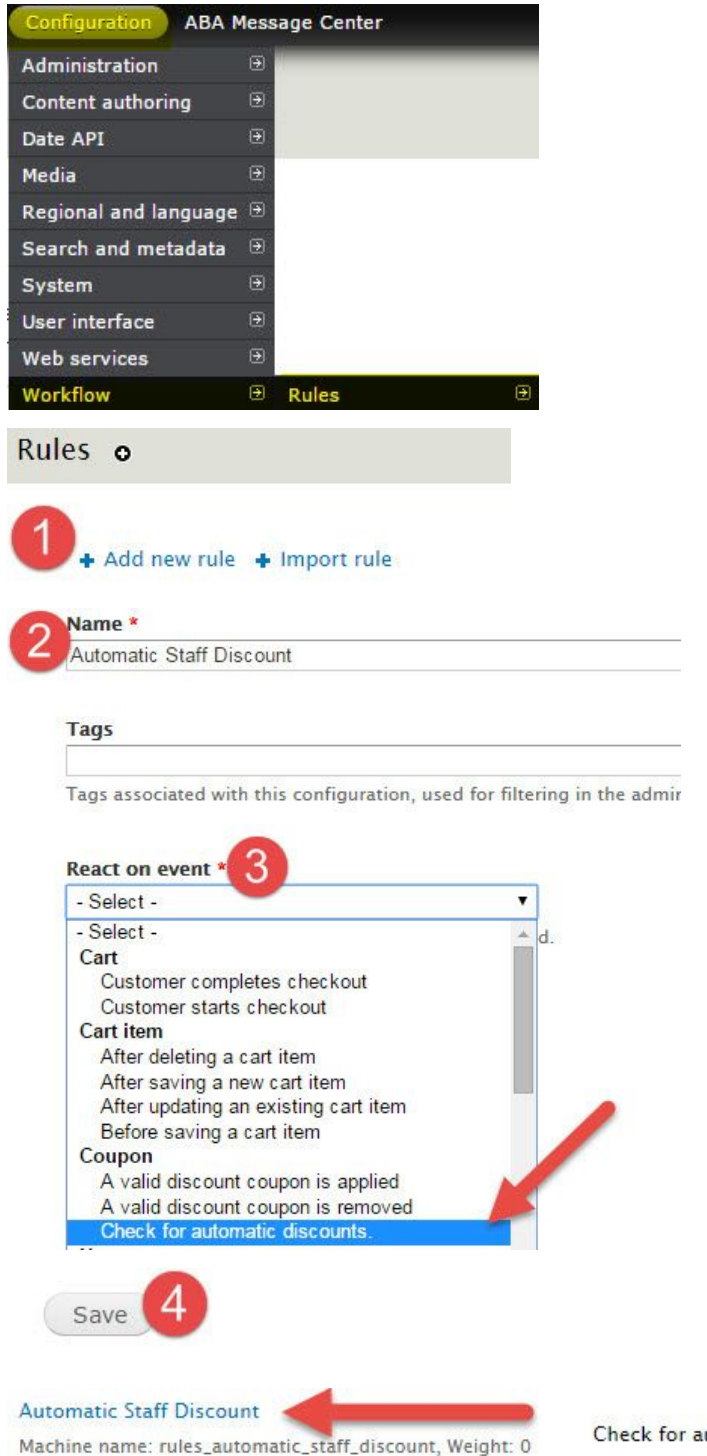

# **SET RULES AND CONDITIONS**

Check for automatic discounts.

Custom

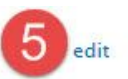

#### **Conditions**

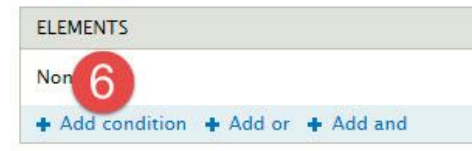

-1

Select the *condition* to add

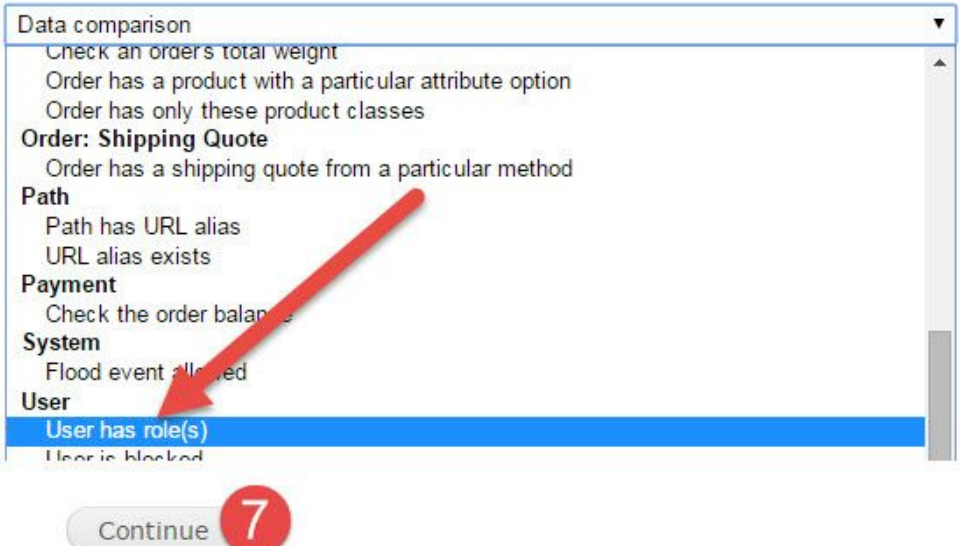

#### **USER**

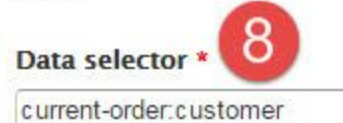

The data selector helps you drill o online documentation.

#### Data types: Select data of the t

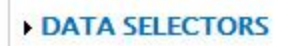

Switch to the direct input mode

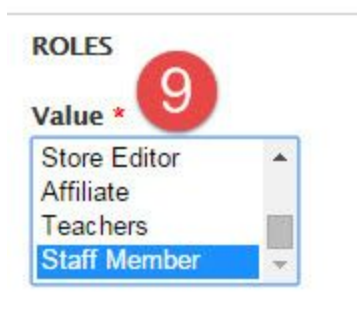

Switch to data selection)

### **MATCH ROLES**

If matching against all selected

Value

 $all$  $\pmb{\mathrm{v}}$ 

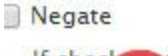

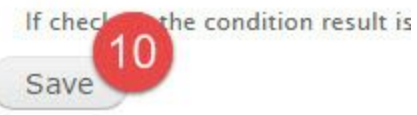

#### **Actions**

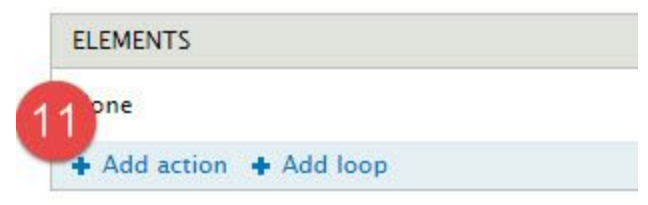

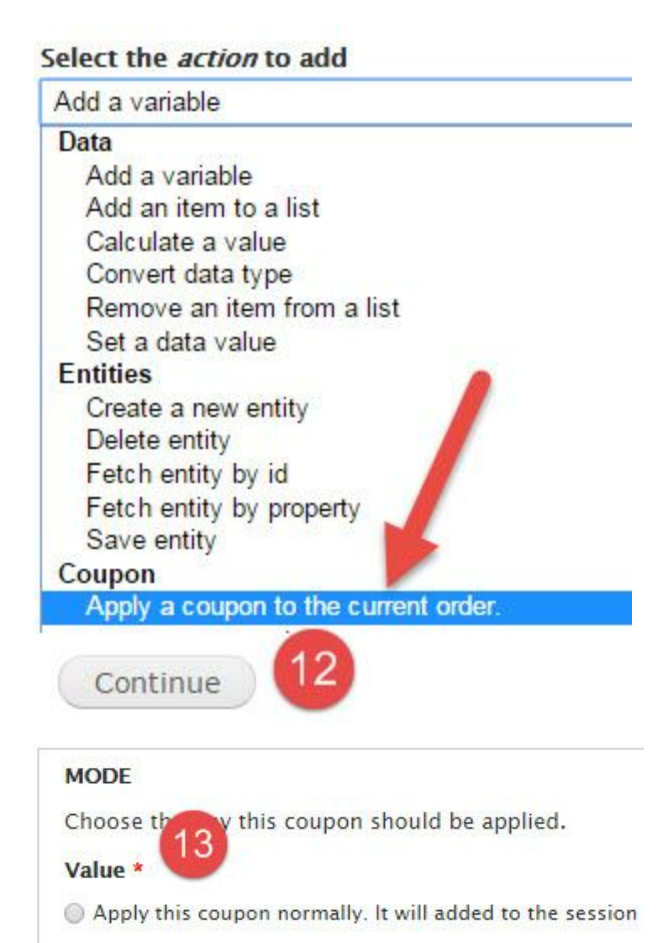

. Apply this coupon as an automatic discount. Only select con ons and restrictions are satisfied.

## **Provided variables**

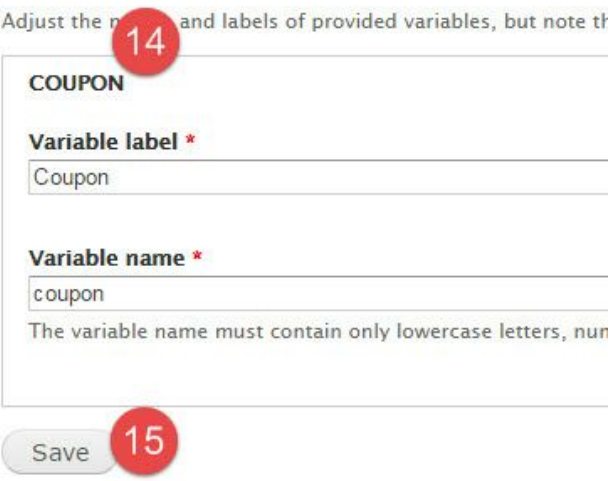

You have now set the rules and conditions and may begin applying users to this role. Those users will then receive this discount automatically.

# **ASSIGNING A USER A ROLE**

If this is a user who previously signed up, ask them for the email address associated with their account. If the user has never signed up, ask them to first sign up and provide you with the email address they use. You must know the email address associated with the user account in order to proceed with the steps below and successfully assign the user a role.

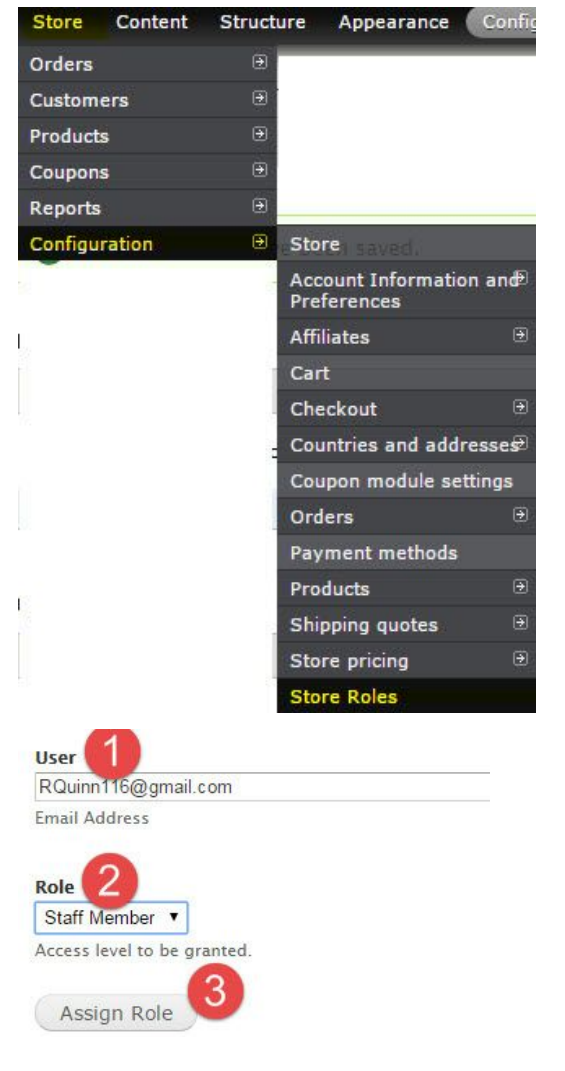

You should see the user details appear in the list below.

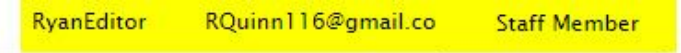

At this point you have assigned them the role, if they were previously logged in while you we're assigning them a role they should log out and log back in to gain any special permissions their new role provides (in this example a 20% discount applied to their subtotal).

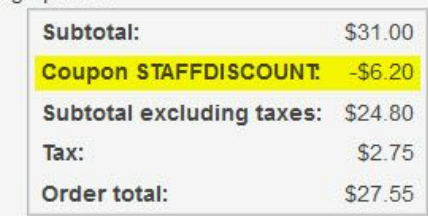